## **Remove MFEL (Muse) Software**

## Jan 2017

If you have a unit that is failing, or wish to just install a new version of MFEL, it can be better to uninstall the older version first. For this I would do the following:

- 1. Backup your configurations
- 2. Copy the license files from /tmp (license.fli and license.sli)
- 3. Run the removal script

To remove the MFEL software, navigate to:

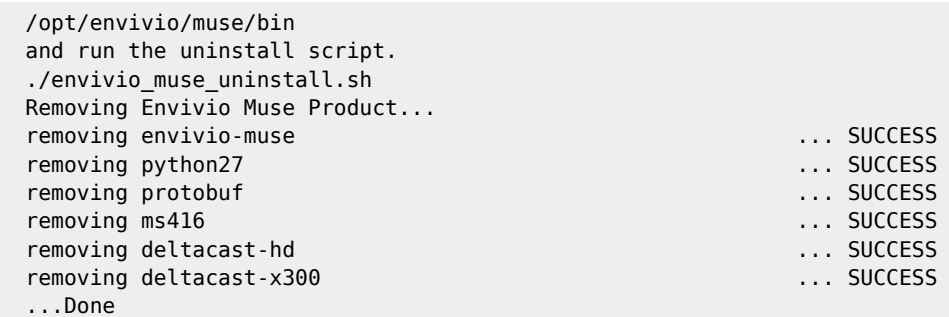

Now you can install the new version of MFEL.

From: <http://cameraangle.co.uk/> - **WalkerWiki - wiki.alanwalker.uk**

Permanent link: **[http://cameraangle.co.uk/doku.php?id=wiki:remove\\_mfel\\_muse\\_software](http://cameraangle.co.uk/doku.php?id=wiki:remove_mfel_muse_software)**

Last update: **2023/03/09 22:35**

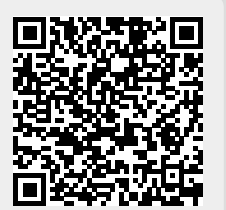